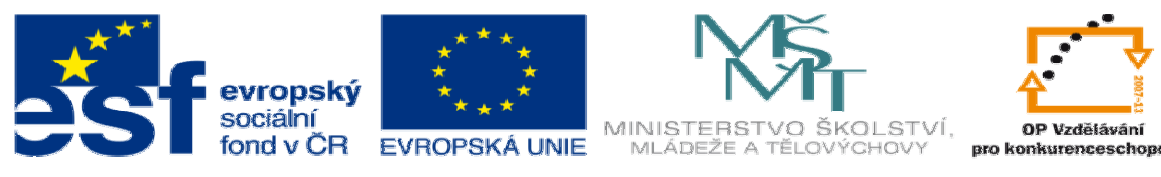

INVESTICE DO ROZVOJE VZDĚLÁVÁNÍ

## **DUM 11 téma: Komplexní obráb**ě**ní 3D a využití solid**ů

## **ze sady: 1 tematický okruh sady: CAM systémy**

**ze šablony: 6 P**ř**íprava a zadání projektu** 

**Ur**č**eno pro : 3 a 4 ro**č**ník** 

**vzd**ě**lávací obor: 23-41-M/01 Strojírenství Vzd**ě**lávací oblast: odborné vzd**ě**lávání** 

**Metodický list/anotace: VY\_32\_INOVACE\_06111ml.pdf** 

 **Zpracoval: Ing. Bohuslav Kozel SPŠ a VOŠ Kladno** 

## DUM 11 – Komplexní obrábění 3D a využití solidů

1. Otevřete model zapustka. Výška zápustky je 100mm s 2mm přídavkem

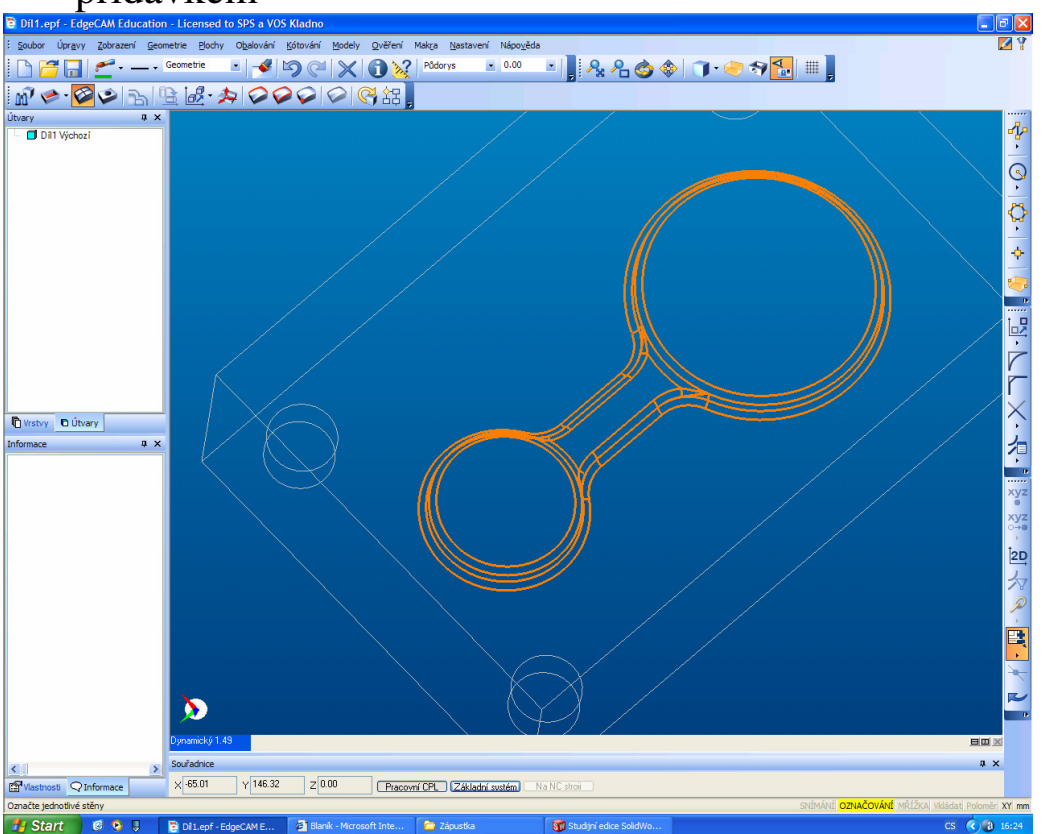

- 2. Pokud je model vytvořený v objemovém modeláři (Solidworks), lze vybíranou geometrii ukazovat pomocí modelu.
- 3. Nechte rozpoznat pouze díry.
- 4. Dodělejte 2 profily, vnější profil 3D kapsy a obvod zápustky a vložte polotovar s přídavkem 2mm v ose z+

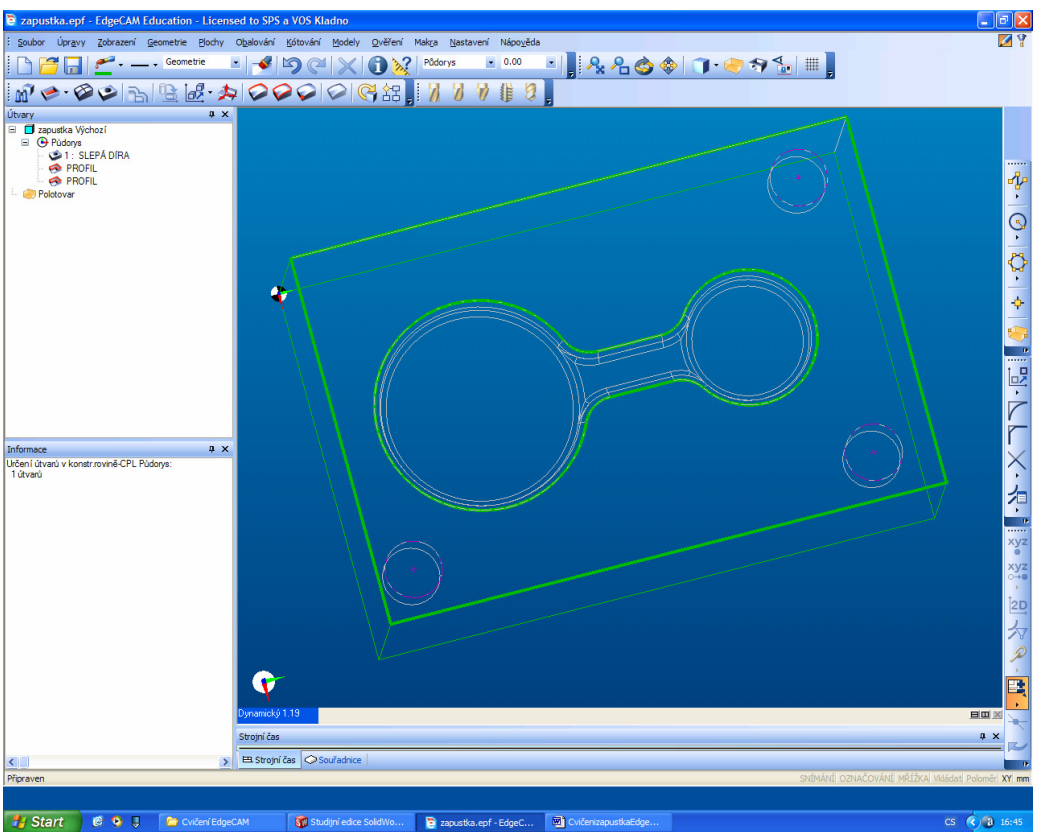

- *H* Start **C E P R** CONSIGNERISME SERVICE SERVICE SERVICE SERVICE SERVICE SMANDS.
	- 6. Nejprve zarovnáme čelo velkou čelní frézou, např. pr. 120mm, odměřovací je 102, hloubka 2mm

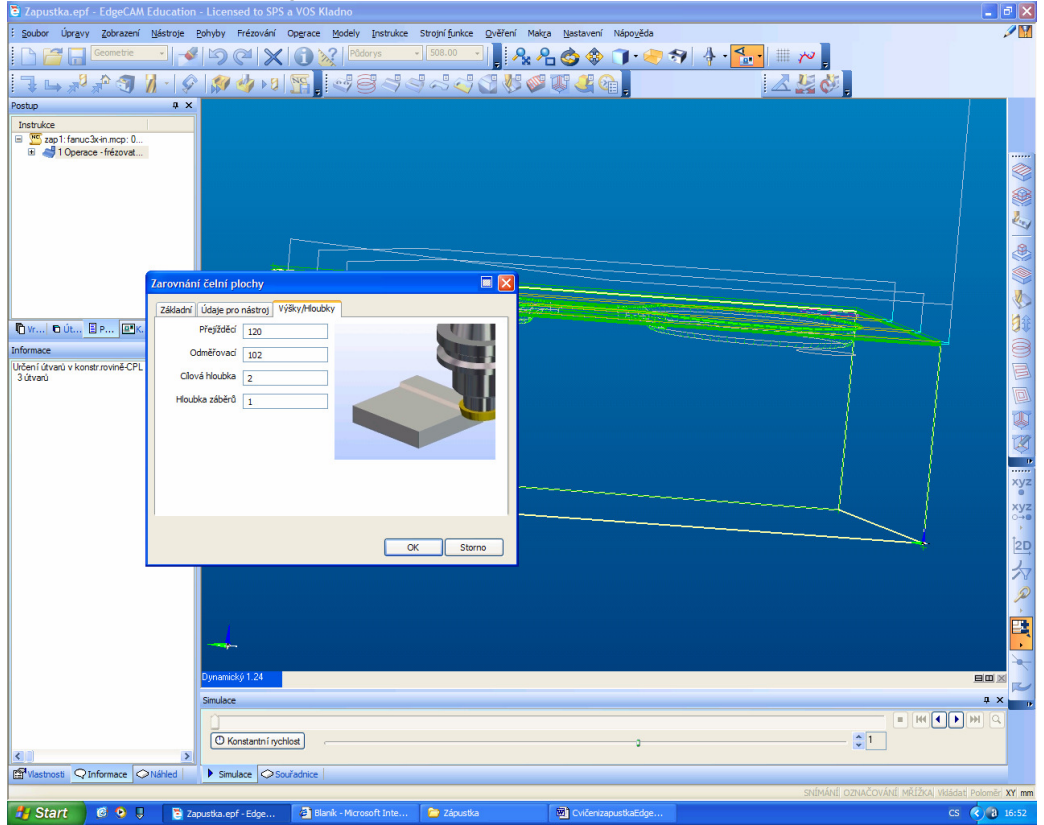

7. Vyzkoušejte simulaci

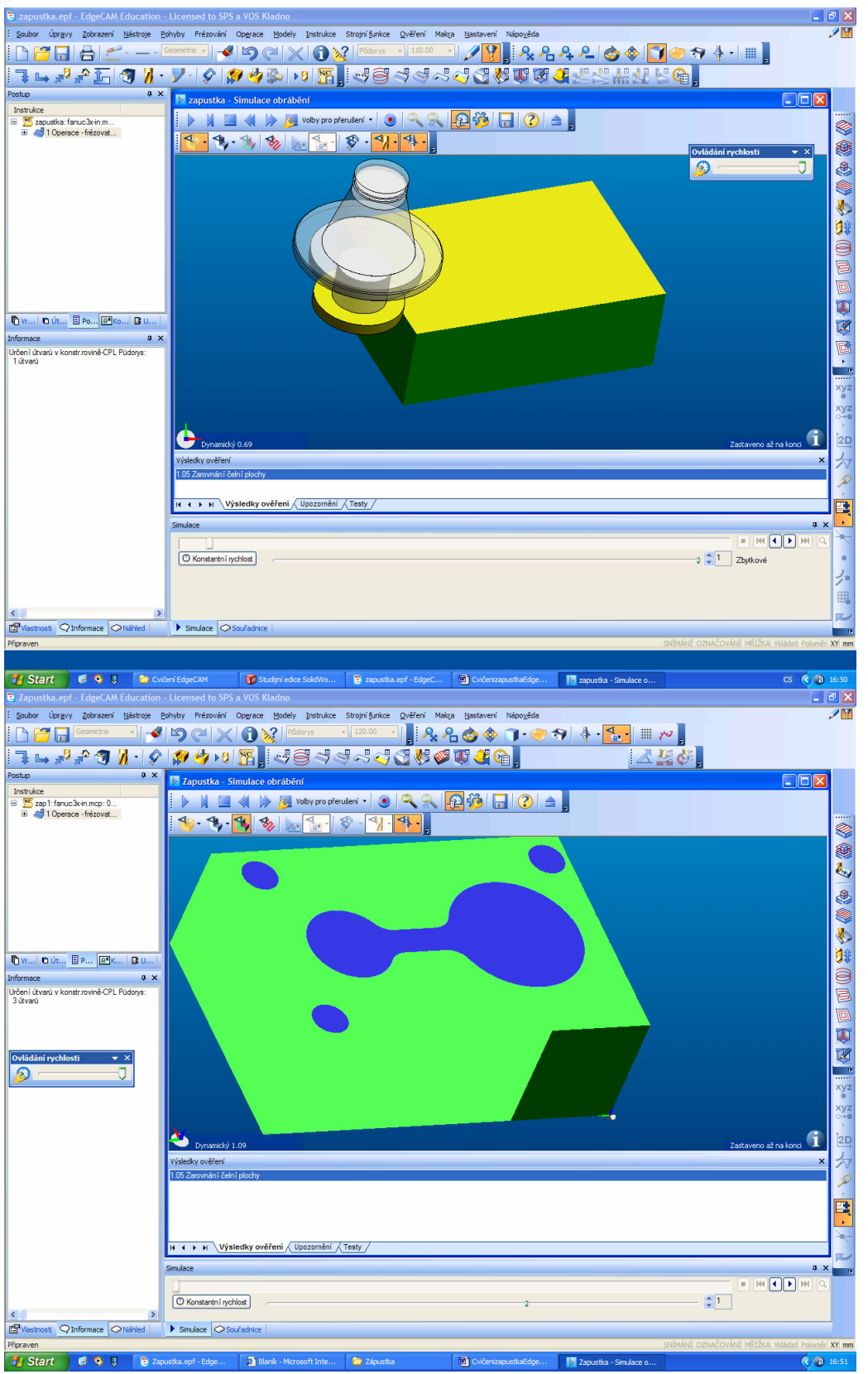

8. Dál vložte vrtání děr, předvrtejte navrtáváčkem a vrtejte díry průměr 30mm

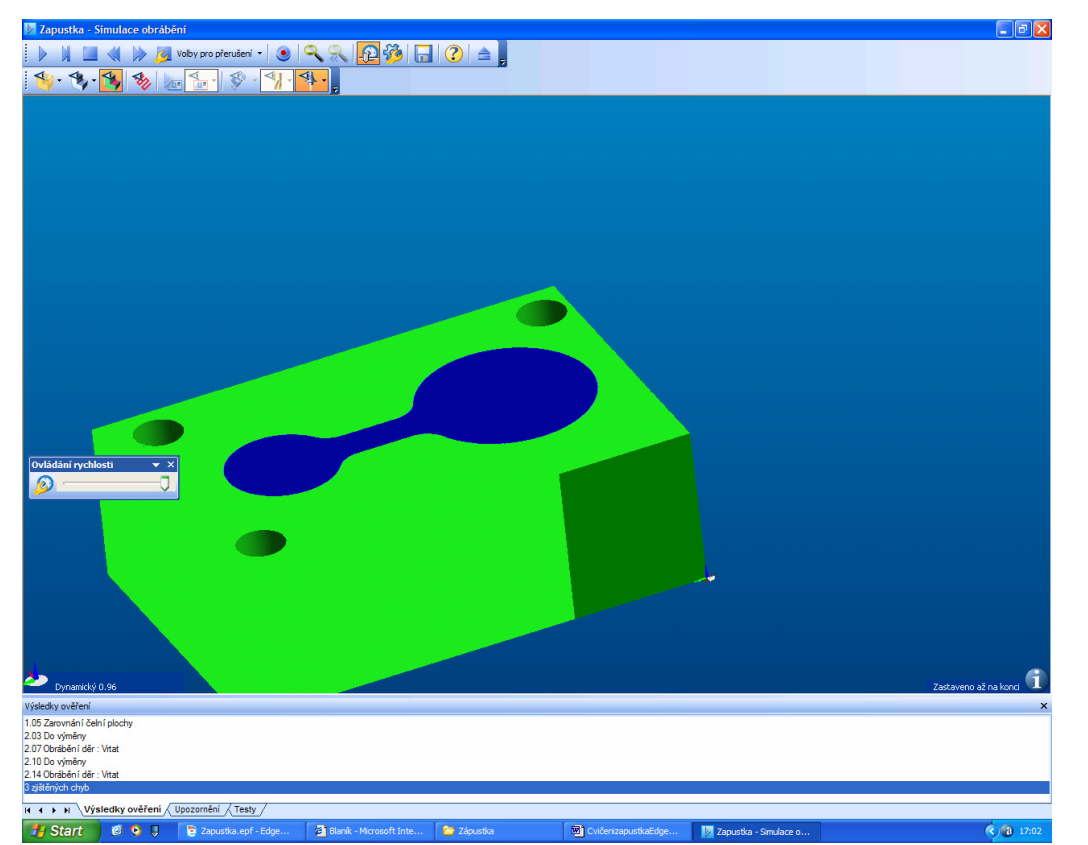

9. Vložte další operaci hrubování, vyberte model a profil okolo kapsy. Kulovou frézu 12mm. Přídavek k modelu 1mm. Výšky nechte prázdné

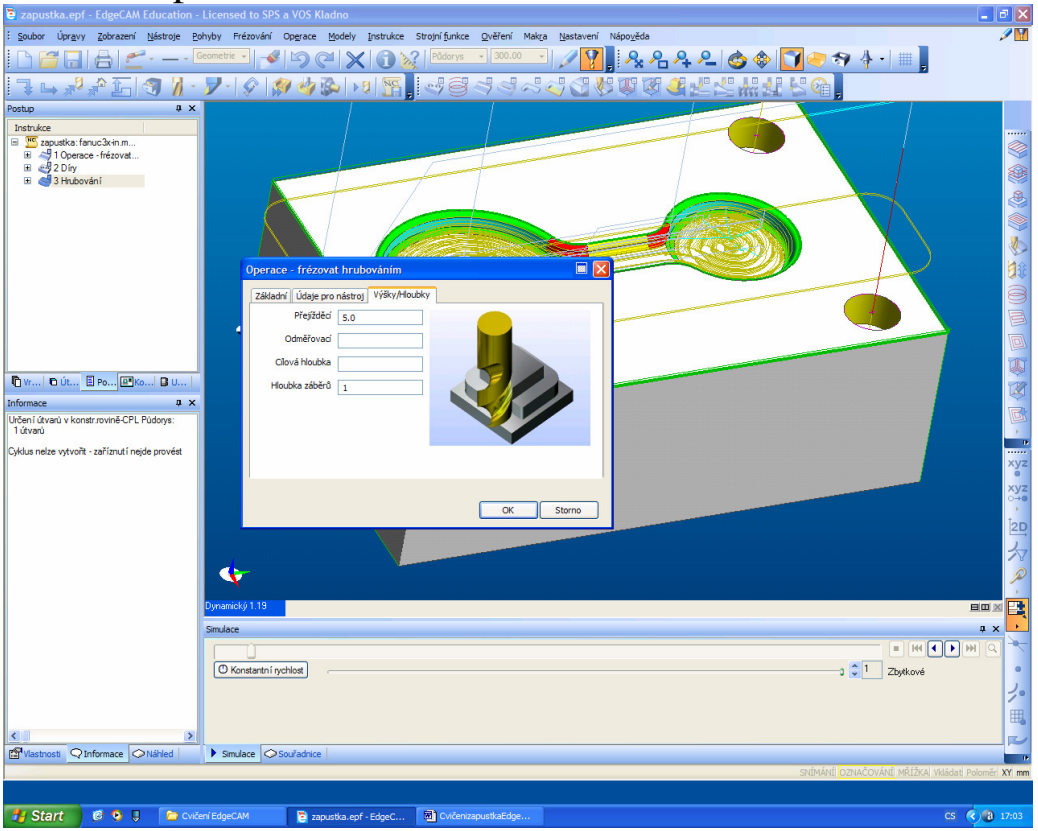

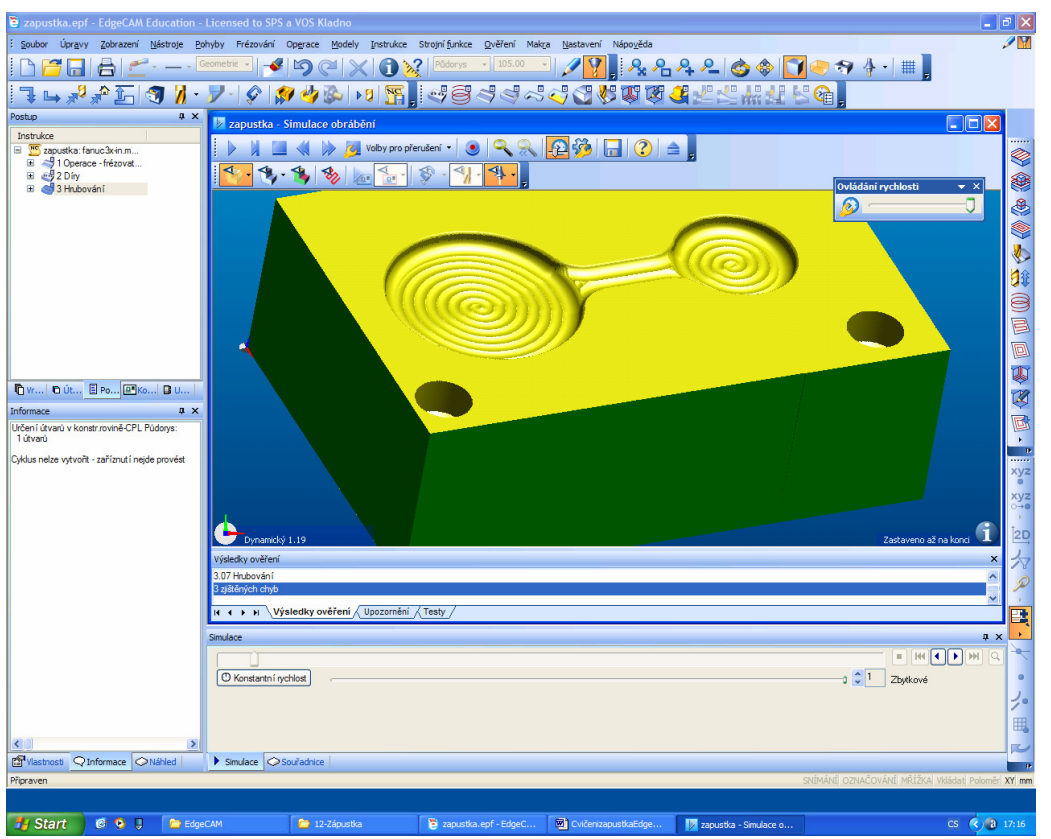

10. Dál budeme dokončovat průmětem koncentricky kruhovou frézou 8mm

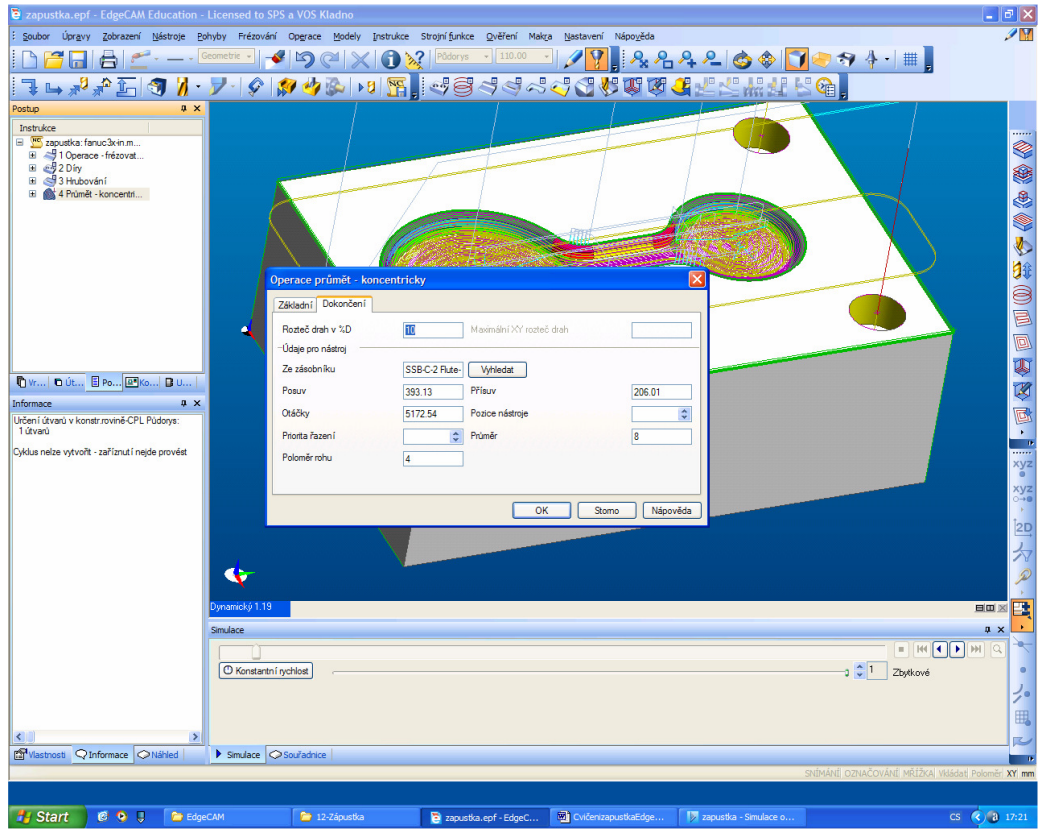

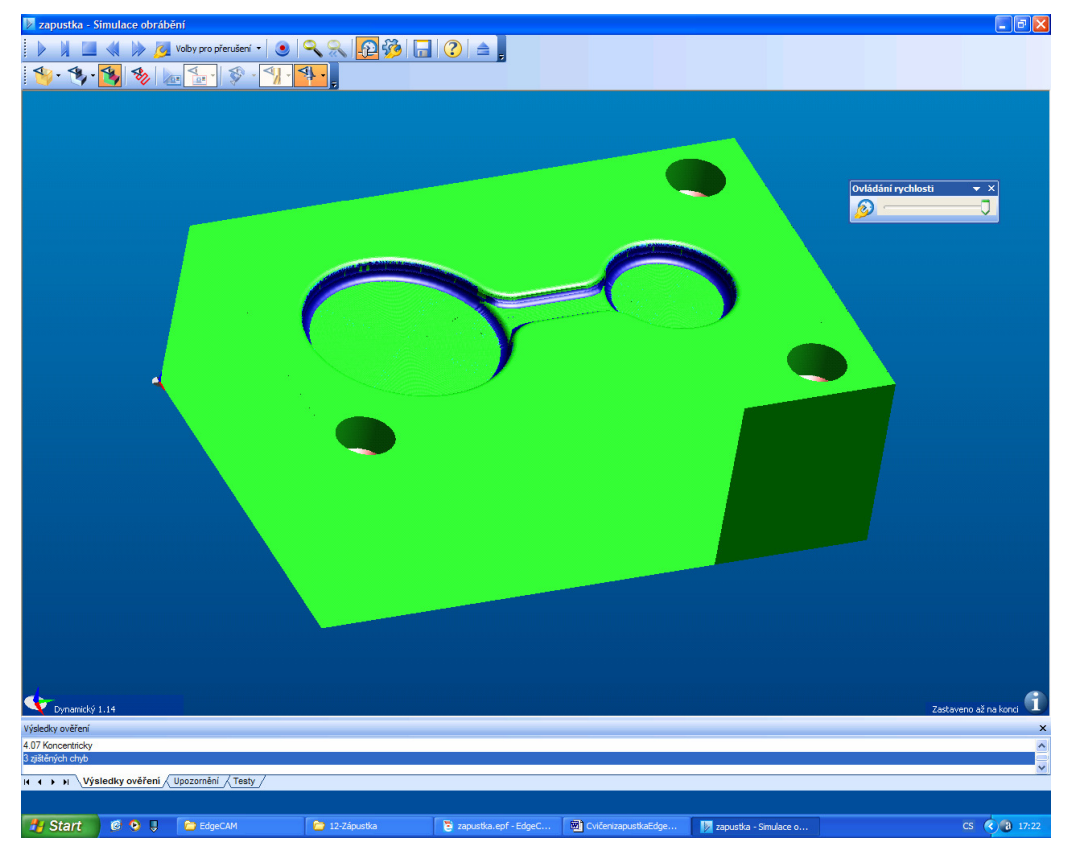

11. Nakonec obrobíme zbytky tzn. radiusy kam se nedostal předchozí nástroj. Nástroj malá kruhová fréza o průměru 2mm

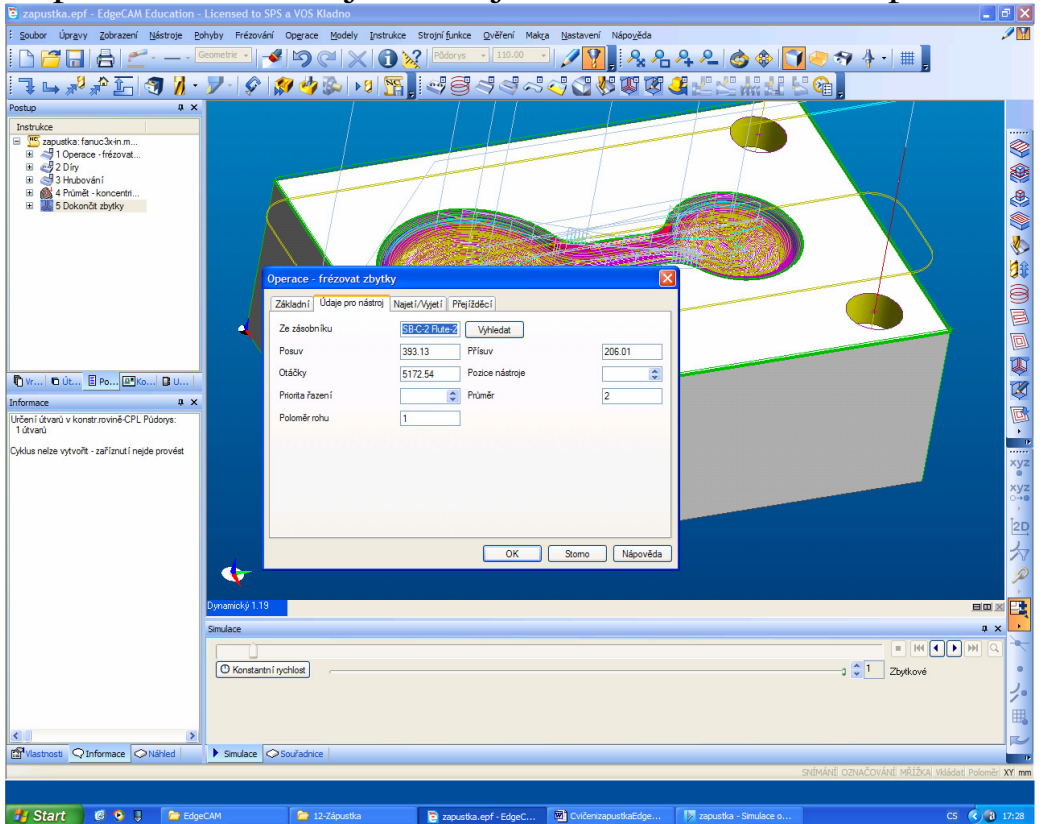

12. A po simulaci můžeme zjistit rozdíly mezi obrobkem a modelem

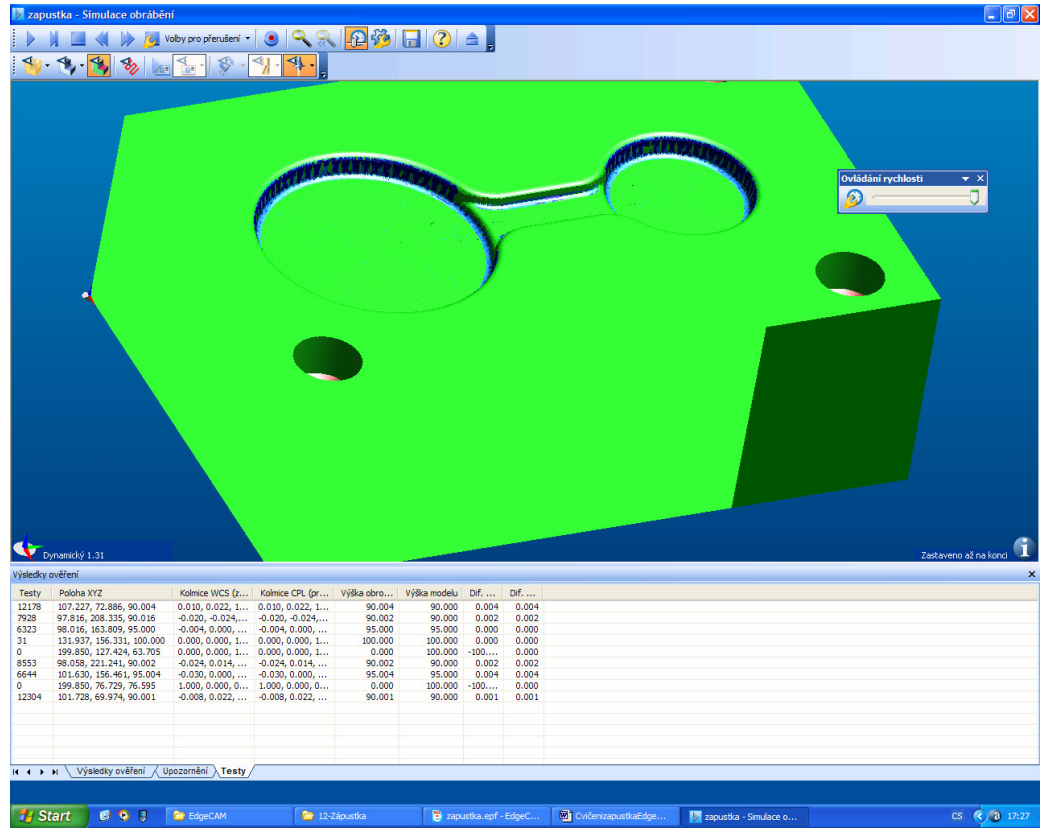

13. Nakonec lze generovat NC kód a obráběcí postup